## How to CODE your Extension Board using BLOCKLY– 10 LED's & 2 Tunes.

Pat McMahon—V1 - 13/6/2017.

Below is a get started Sample Only, if using BLOCKLY to CODE your Extension Board on your Picaxe 14M2 Microcontroller.

Copy and paste your own Tunes from the TUNES FOLDER into BASIC where "Star Wars and the Imperial March" are below.

Annotations/explanations are with red arrows below, they are not part of the BLOCKLY program.

NOTE– The sample below is for 10 circuits & 2 Tunes, only put in 1 if you only have 1 Tune and the first 4 outputs if you only have 4 wires or circuits from your microcontroller to your LED's etc.

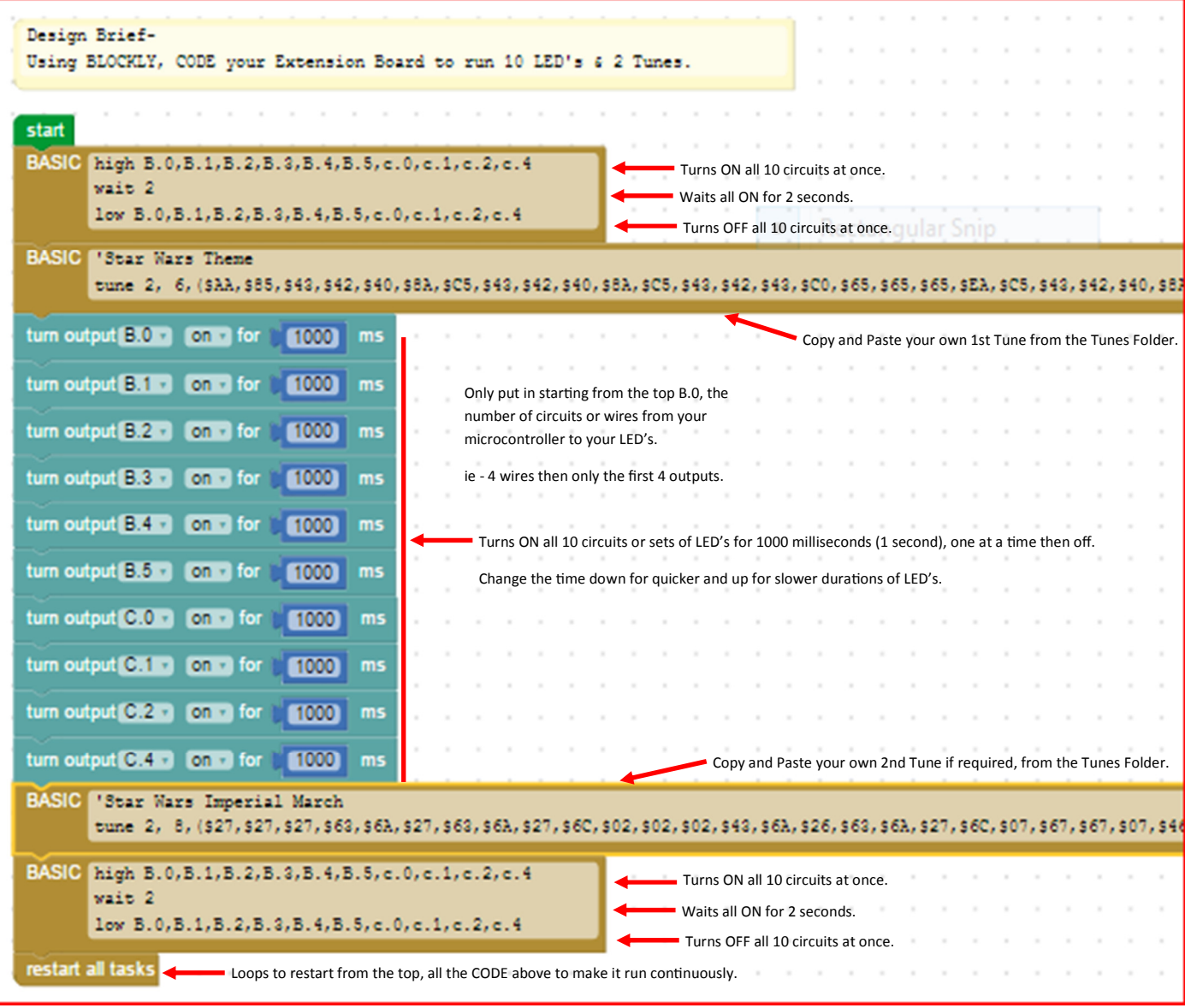

Alter the above as describe, to make your own personal flashing and sounding Extension Board.

You can use the Simulation on PICAXE EDITOR 6 to test you CODE but you will need your headphones/ear buds to hear the Tunes, on the schools computers.

Once Happy, Download your CODE to your Microcontroller and run it. If you want to alter it you can change it as many times as you wish and Download again.

CONGRATULATIONS on Designing, Building, Coding and Finally Running your own individual Microcontrolled Model.

WELL DONE!